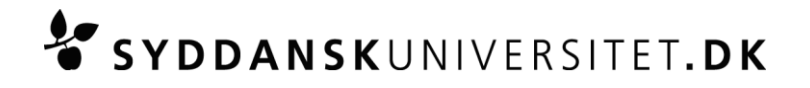

## **Skriftlig eksamen DM545: Lineær og heltalsprogrammering**

*(Alle hjælpemidler, inklusiv begrænset internet)*

#### **Print venligst denne vejledning og medbring den til eksamen.**

Eksamen er digital, medbring derfor din egen computer og redskab til at digitalisere håndskrift.

**Alle almindelige hjælpemidler er tilladt** (fx lærebøger, egne noter, computerprogrammer som ikke benytter internettet m.v.). **Ipad o. lign håndholdte enheder er ikke tilladt.**

**Generelt er det ikke tilladt at benytte Internet.** Det er dog tilladt, at benytte følgende webside <http://www.imada.sdu.dk/~marco/DM545/> og siderne linket derfra. Det er ikke tilladt at benytte andre sider.

#### **Senest én uge før eksamen**

Du skal teste din computer for følgende:

- Adgang til universitetets trådløse netværk, eduroam. Læs hvordan du tilslutter din computer til eduroam her[: http://wifi.sdu.dk/](http://wifi.sdu.dk/) (Ved tilslutningsfejl kan du få hjælp af servicedesken (IT Service) på tlf. 65 50 29 90)
- At du kan gemme dine dokumenter i pdf-format
- At du har adgang til det nyeste kursus på e-learn.sdu.dk, hvis du er omgænger eller ikke har fulgt undervisningen forud for eksamen

Kontakt venligst Servicedesken senest en uge før eksamen om en låne computer, hvis din egen ikke fungerer. Låne computeren vil være en standard PC med Windows 7, MS Office, MS Internet Explorer.

## **På eksamensdagen**

- Du skal møde en time før eksamensstart til opsætning af din computer. (tilslutte strøm, afprøve netværksadgang m.v.).
- Medbring selv nødvendige ledninger og udstyr, så computeren fungerer, når den tilsluttes strøm. Du vil have adgang til ét stik med 230 V. Medbring en forlængerledning på tre meter.
- 15 min. før eksamensstart skal opsætningen af din computer være færdig, og du skal konstatere, at den virker.
- I tilfælde af akutte computer problemer kan du låne en computer. (bemærk venligst, at der kun er et begrænset antal lånecomputere til rådighed).
- Ved eksamensstart skal alle fildelingstjenester (Google dokumenter, Dropbox, AirDrop m.fl.) være slukkede. Kører de under eksamen, betragtes det som eksamenssnyd.

## **Under eksamen**

- Ved problemer kontakt en eksamensvagt
- Ved problemer med computere, netværk, e-learn.sdu.dk m.v. vil den eksamensansvarlige træffe afgørelse om, hvordan den videre afvikling af eksamen skal foregå.
- Du må arbejde på din besvarelse, indtil eksamen slutter. **Al digitalisering af din besvarelse skal foregå inden for eksaminationstiden.**

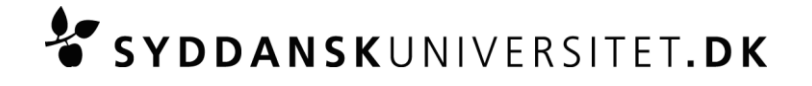

#### **Om opgavesættet**

- Opgavesættet udleveres på **papir og digitalt**. Hvis der er uoverensstemmelse mellem papirversionen af opgaveteksten og den digitale version, så er det altid papirversionen af opgaveteksten som gælder.
- Den digitale udgave finder du i kurset på e-learn.sdu.dk under menuen "SDU Assignment".
- Din besvarelse kan laves ved brug af de programmer og hjælpemidler, som du foretrækker og som er i overensstemmelse med kursets målsætning.
- Det er tilladt at bruge *digital pen [af den anbefalede type](http://sdu.dk/Information_til/Studerende_ved_SDU/Campusguide/It/Digital_haandskrift)* og håndscanner.<sup>1</sup> Det er ikke tilladt at anvende fotos af dokumenter o. lign. metoder for at digitalisere sin besvarelse.
- Vær opmærksom på, at der ved eksamen ydes support til den anbefalede digitale pen og at der ikke ydes nogen support til håndscannere.
- Anvender du et tekstbehandlingsprogram til hele eller dele af din besvarelse, skal du anvende den template (format: Word, Writer eller LaTeX), som du får udleveret digitalt ved eksamensstart i kurset på e-learn.sdu.dk under menuen "SDU Assignment" eller som du finder på den offentlige kursus hjemmeside.
- Start med at gemme templaten med dit eksamensnummer + kursusnavn efter du har hentet den på e-learn.sdu.dk
- Dit **eksamensnummer** skal stå i toppen på alle sider i din besvarelse.

## **Aflevering af din besvarelse**

- **Din besvarelse skal afleveres som ét samlet pdf-dokument**. **Besvarelser som ikke afleveres i pdfformat overholder ikke eksamenskravet og vil blive bedømt til -3.**
- Aflevering af besvarelsen foregår i kurset på e-learn.sdu.dk under menuen "SDU Assignment".
- **Aflevering af besvarelsen skal påbegyndes i samme øjeblik eksamen er slut.**
- Efter uploading af din besvarelse, skal du i den meddelelse der kommer bekræfte, dels at den **afleverede fil kan åbnes**, dels at det er den **korrekte fil**, du har afleveret.
- Efter bekræftelse trykker du "Submit" for at aflevere din besvarelse. Du modtager nu en meddelelse, hvorfra du til dokumentation kan downloade en kvittering i pdf- format.
- **Bemærk**: du kan kun aflevere din besvarelse **én gang** og den er **bindende**, når du trykker på "Submit". Aflever derfor først din besvarelse, når du ønsker at afslutte din eksamen.
- **For at forlade eksamenslokalet, skal du fremvise kvitteringen på din skærm.**
- Gem din elektroniske kvittering, da det er din dokumentation for, at du har deltaget og afleveret din besvarelse.

## **Back-up og sikkerhedskopiering**

1

- Det er dit eget ansvar løbende at tage sikkerhedskopier af din besvarelse. **Universitetet indskærper, at kommer du ud for tab af data (indskrevet tekst forsvinder) som følge af, at du har undladt at tage sikkerhedskopier, er du henvist til at fuldføre eksamen uanset tab af data.**
- Det er tilladt at anvende en USB-nøgle til sikkerhedskopiering, såfremt den er forsynet med tydeligt navn og/eller eksamensnummer. Hvis du anvender en USB-nøgle uden navn eller en USB-nøgle med en andens navn under eksamen, vil det blive betragtet som eksamenssnyd**.**

 $^1$ Ved håndscanner forstås en scanner som er lydløs og derfor ikke genere andre deltagerer ved eksamen og hvor scanningerne kan overføres til computeren via kabel eller memorycard (overførelse via WIFI er ikke tilladt). Håndscannere er lydløse da scanningen sker ved at føre scanneren hen over papiret ved hjælp af hånden. Der er således ikke en motor som larmer, når scanningen foretages. Hvis der findes andre scannere som er lydløse vil de også være tilladte. Her er et par eksempler på scannere som vil være tilladte ved eksamener på naturvidenskab (eksemplerne er ikke udtømmende): IRIScan Mouse (kun windows): [http://www.irislink.com/c2-2827-48/IRIScan-Mouse---2014.aspx,](http://www.irislink.com/c2-2827-48/IRIScan-Mouse---2014.aspx) IRIScan Mouse Executive (Windows og Mac): [http://www.irislink.com/c2-2803-189/IRIScan-Mouse-Executive---Overview.aspx,](http://www.irislink.com/c2-2803-189/IRIScan-Mouse-Executive---Overview.aspx) IRIScan Book 3 (Windows og Mac): <http://www.irislink.com/c2-2828-48/IRIScan-Book-3---Book-scanner.aspx>

# **SYDDANSKUNIVERSITET.DK**

 Evt. USB-nøgle skal sættes i computeren, **inden eksamen starter,** og må først tages ud af computeren igen, når eksamen er slut.

## **Regler og sikkerhedsforanstaltninger**

- Det er **ikke tilladt** at opnå adgang til e-learn.sdu.dk via andre netværk end eduroam.
- Al elektronisk kommunikation er forbudt. Universitetet overvåger al elektronisk kommunikation under eksamen.
- Det er ikke tilladt at udveksle oplysninger med andre studerende under eksamen eller være i kontakt med studerende eller personer uden for eksamenslokalet – elektronisk eller fysisk.
- Universitet kan foranledige at der tages stikprøvekontrol af at der ikke anvendes ulovlige hjælpemidler.

## **Sanktioner mod eksamenssnyd**

 Ved anvendelse af andre hjælpemidler end de tilladte, er der tale om eksamenssnyd, og de almindelige regler herom vil blive anvendt. Det vil også blive betragtet som eksamenssnyd, såfremt sociale medier, chatfora eller fildelingstjenester åbnes. Eksamenssnyd kan resultere i bortvisning.

Er du i tvivl om reglerne for eksamenssnyd, kan du læse retningslinjerne på SDUs hjemmeside: [http://www.sdu.dk/Information\\_til/Studerende\\_ved\\_SDU/Eksamen/snyd](http://www.sdu.dk/Information_til/Studerende_ved_SDU/Eksamen/snyd)

Læs også folderen: "GOD AKADEMISK PRAKSIS": [http://static.sdu.dk/mediafiles//4/F/7/%7B4F76FFA1-](http://static.sdu.dk/mediafiles/4/F/7/%7B4F76FFA1-2247-43F8-94E2-7E20E99617E1%7DEKSAMENSSNYD_JUNI-2011.pdf) [2247-43F8-94E2-7E20E99617E1%7DEKSAMENSSNYD\\_JUNI-2011.pdf](http://static.sdu.dk/mediafiles/4/F/7/%7B4F76FFA1-2247-43F8-94E2-7E20E99617E1%7DEKSAMENSSNYD_JUNI-2011.pdf)